Office of the Engineer-in-Chief (Admn. Wing) Irrigation & C A D Dept, Errum Manzil, Hyderabad

## **Circular Memo No. Rc/ENC/F3/15071025/2017 Dated: 04-04-2019**

- **Sub:-** Annual Confidential Reports in respect of AE/AEE/DEE/EE and Superintending Engineers and their maintenance-Submission of ACRs for 2018-19 on online – instructionsissued – Reg
- **Read:** 1. G.O.Ms. No. 87, GAD Services Deptt. Dt: 24-03-2003 2. G.O.Ms. No. 588, GA (Ser.C) Deptt., Dt: 12-10-2013. 3. T.O. Circular Memo No. Rc/ENC/F3/15071025/2017 dt: 14-02-2017 **-o0o-**

It is informed that, detailed instructions were issued regarding Annual Confidential reports pertaining to A.E/A.E.E. to Superintending Engineer cadre and its maintenance vide this office circular memo  $3<sup>rd</sup>$  cited. On review of receipt of ACRs for the last three years, it has been noticed that ACRs in respect of most of the Engineers have not been received in this office. Further it has become a must to ascertain that whether the Part –I of Form –A have been submitted by the individuals or not, whether the ACRs are pending with the immediate next officer (Reporting Officer) /Counter signing officer or there is a delay in transmitting to the O/o the Engineer-in-Chief(A.W). Further it is also noticed in certain cases that the ACRs stated to be submitted to this office are also not received in this office.

In view of the above, it is decided to adopt the procedure of submission of Annual Confidential Reports on online through HRMS website in respect of Assistant Engineer/Assistant Executive Engineer to Superintending Engineer cadre for the year 2018-2019.

Therefore all the Unit officer/Circle Officers are informed that the Annual Confidential Reports for the year 2018-19 shall be submitted through online only duly following the procedure stipulated below.

The individual officer shall 1<sup>st</sup> login to their HRMS login using their User ID and Password (as done in case of submission of APRs).

a) Click on Self Services -> *"Annual Confidential Report".*

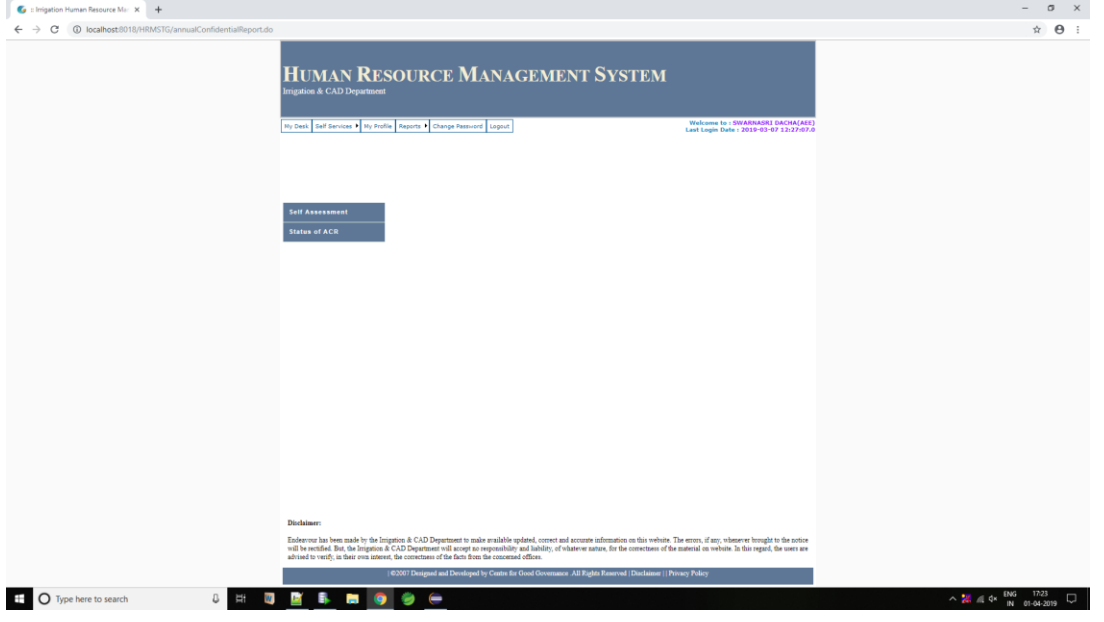

b) Click on "S*elf Assessment"* tab and Click on New assessment button.

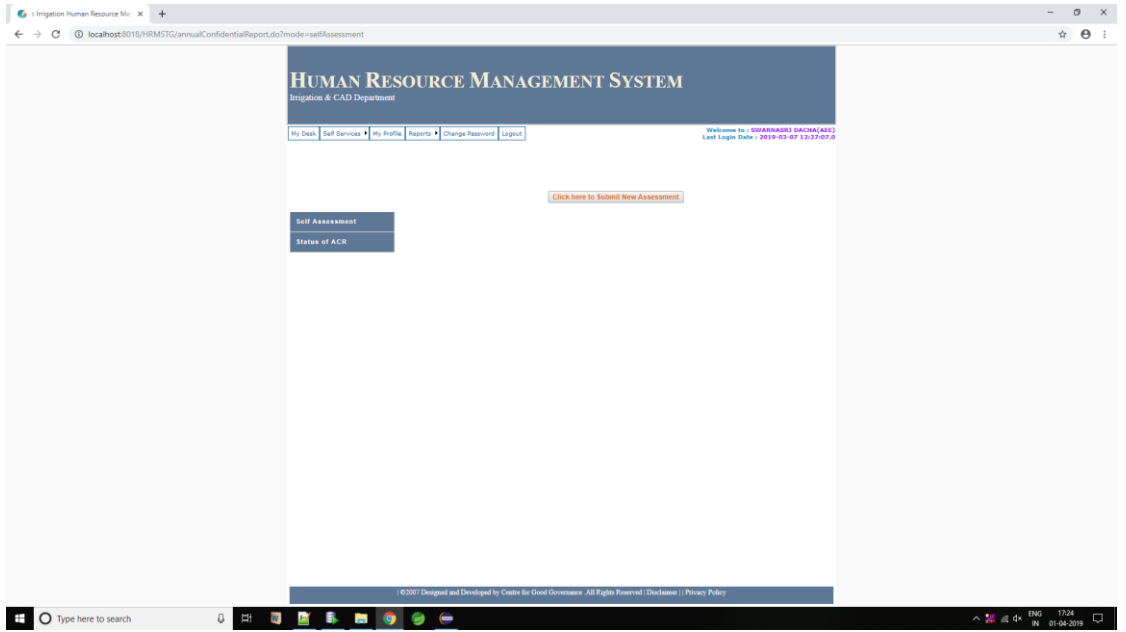

c) Fill up all the boxes provided therein in the New assessment form as done in case of manual procedure of filling up of Part-I of Form-A.

The date of submission of Annual Property Return shall automatically be displayed in the space provided for it. The persons, who have not submitted the APRs of 2018 on online cannot submit their Assessment form. They have to contact Sri. K.R. Chander Rao, EE(Vg), mobile No. 8008500239 for further course of action.

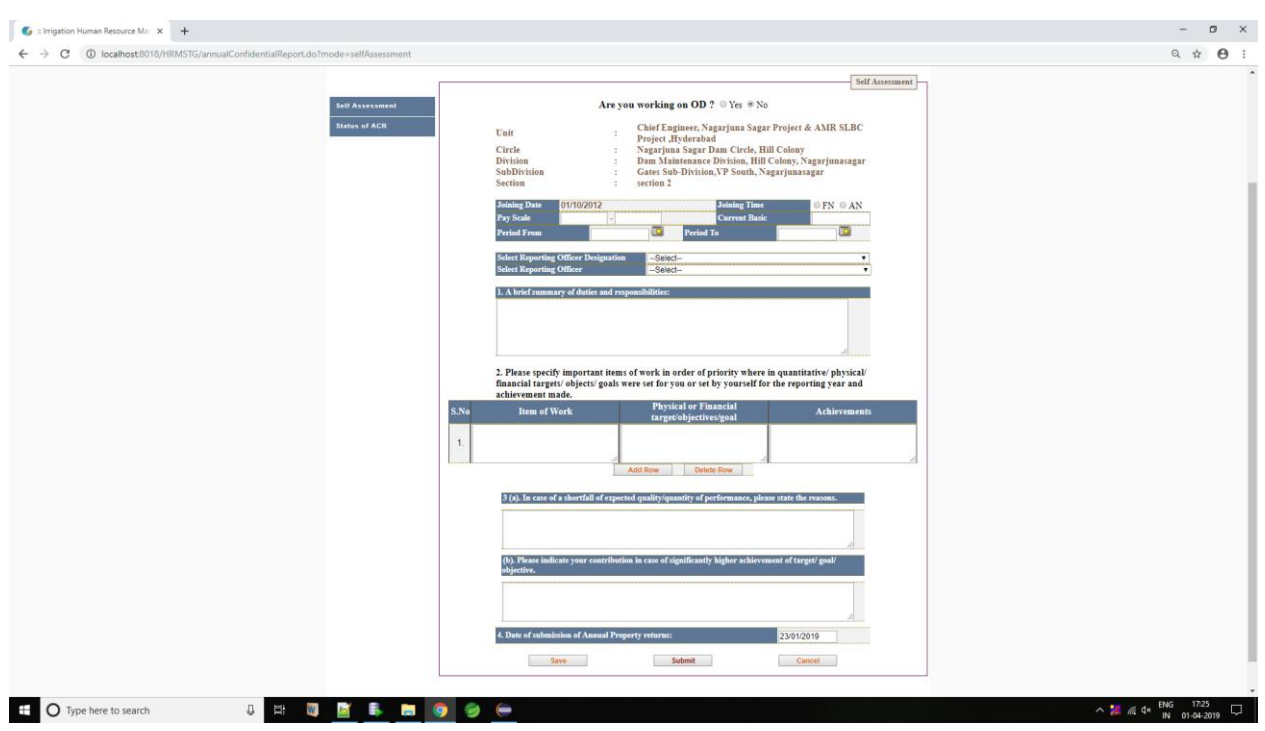

d) Select office, if on OD.

f) Select name of reporting officer for a particular period.

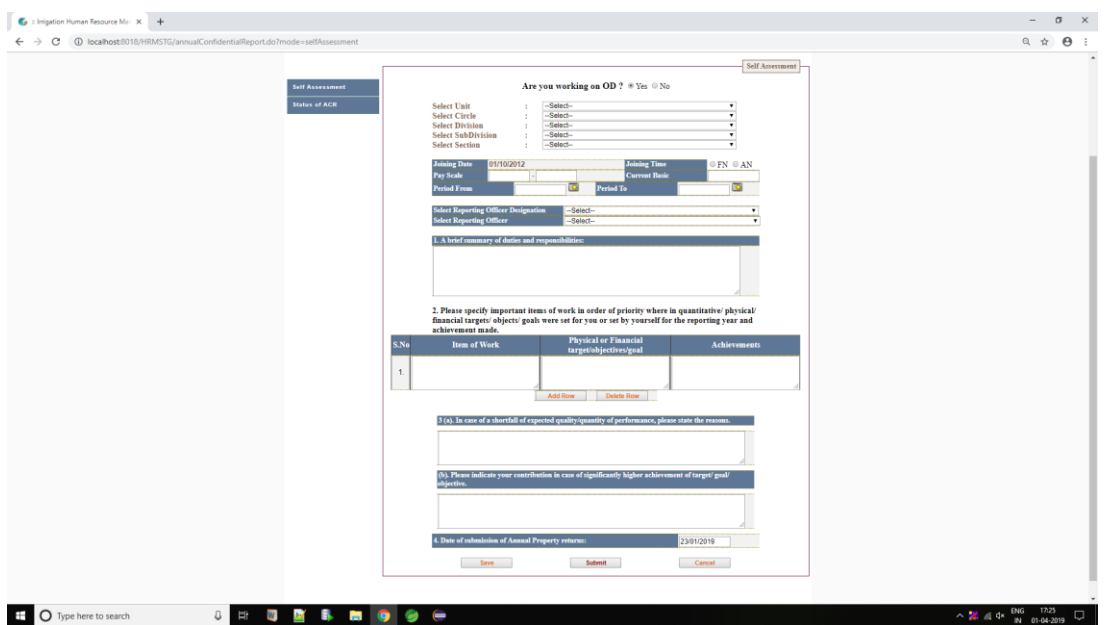

g) They can save it and/ or directly submit it to the reporting officer. (Once submitted, it cannot be edited. If saved, Assessment form can be edited).

h) ACR status can be checked by clicking on *"Status of ACR"* tab.

## **2. Reporting officer**

a) On submission of Assessment form by their Subordinate, an SMS alert will be

received to the Reporting Officer to his/ her mobile registered in HRMS.

- b) The Reporting Officer shall login to his/her individual HRMS login.
- c) Click on Self Services -> *"Annual Confidential Report".*

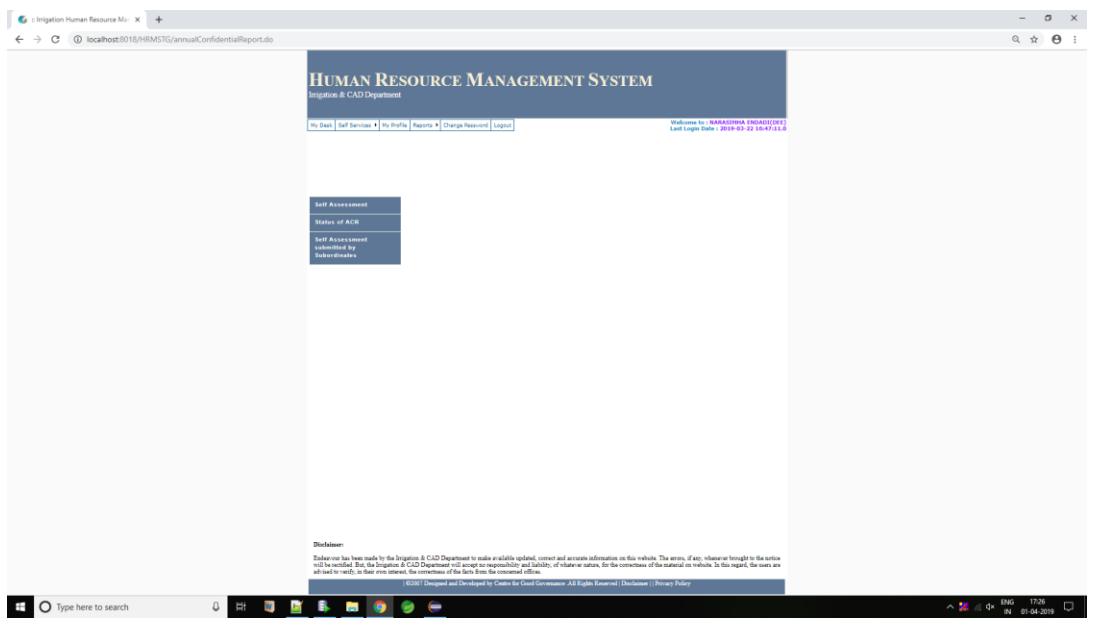

d) Click on *"Assessment submitted by subordinates"* tab. Based on the logged in employee designation, he/she can be a reporting officer (D.E.E and above cadre). Click on the column of *Action* against the name of the employee whom ACR is to be written.

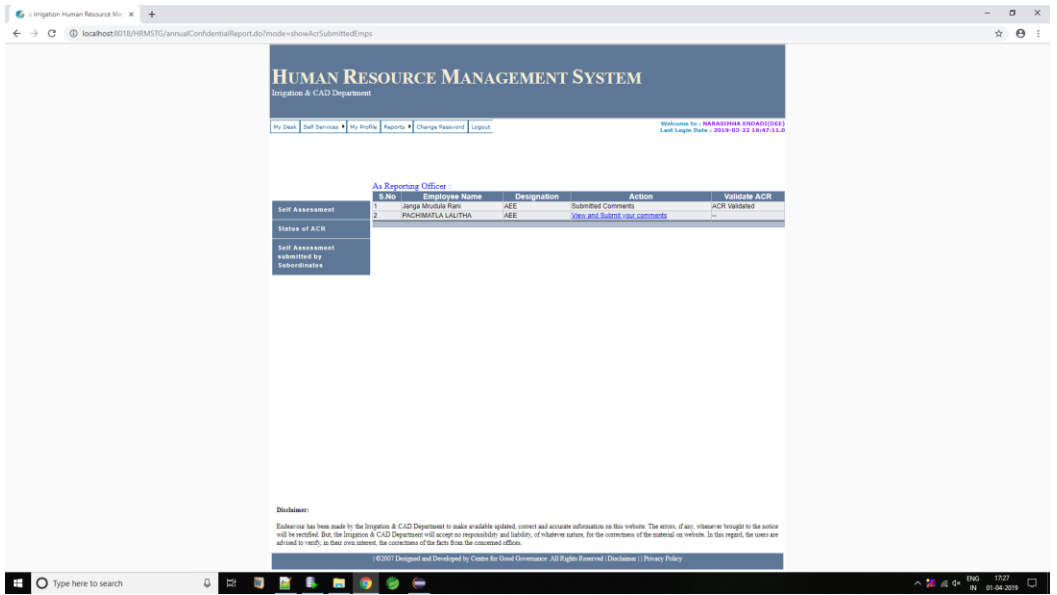

e) The reporting officer has to write the ACR of their subordinate on online. Most of the columns are having drop down facility. Where ever text box is provided, they have to type the matter suitably.

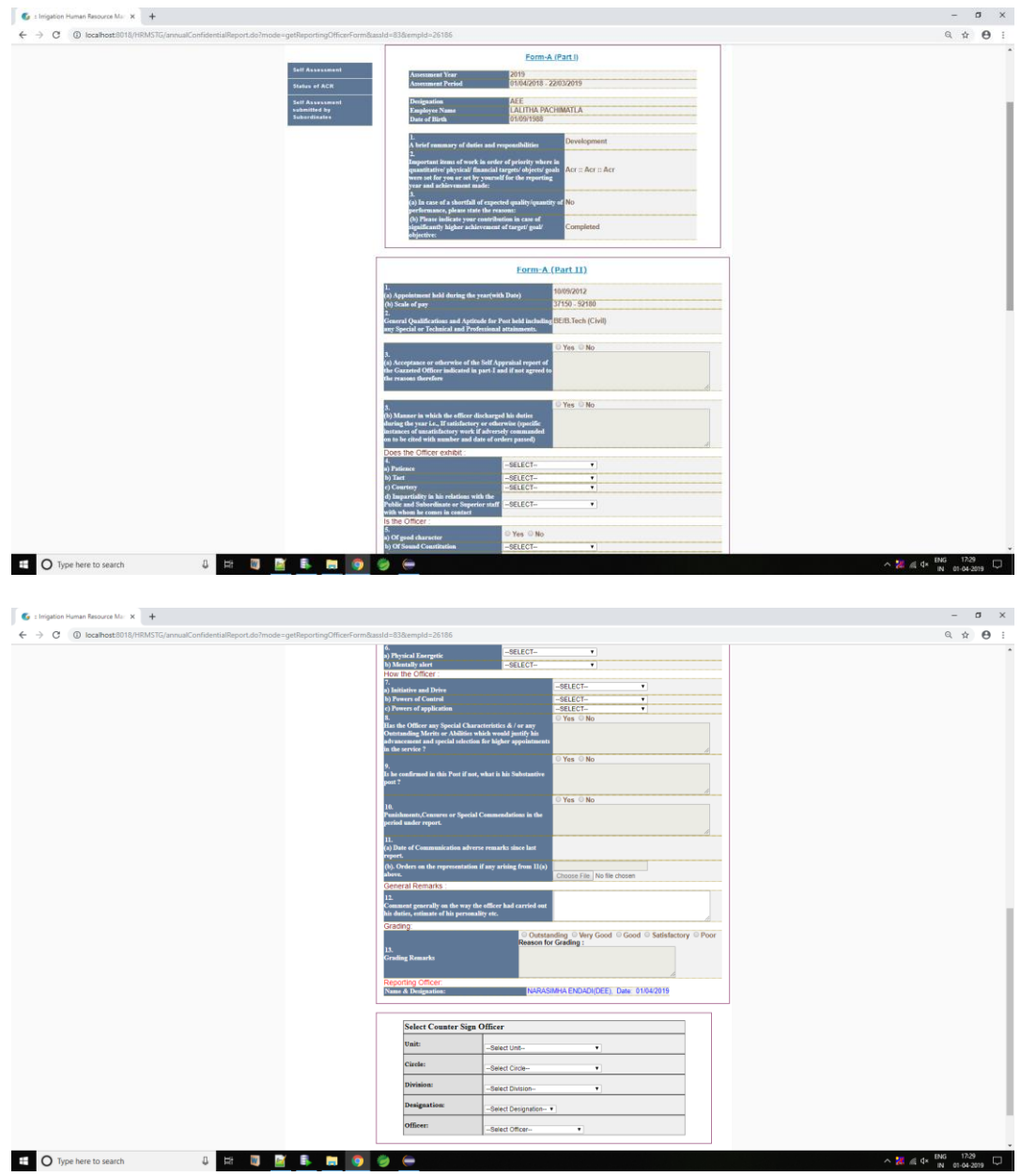

- f) Select the Counter signing officer from the dropdown provided and submit proposals to the counter signing officer.
- g) After submission, click on validate button to validate the ACR.

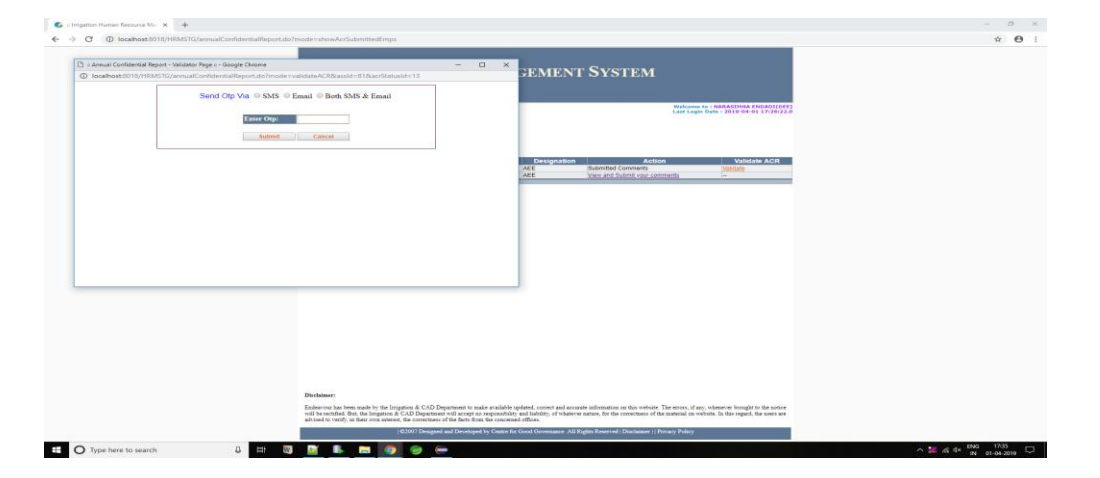

h) An OTP option is provided for both email and/or mobile phone recorded in their HRMS Data.

i) Submit the OTP to validate ACR.

After validation only, the ACR will be submitted successfully to the Counter Signing Officer.

## **3. Counter-Signing Officer**

a) On submission of ACR by the Reporting Officer, an SMS alert will be received to the

Countersigning Officer to his/her mobile registered in HRMS.

- b) The Countersigning Officer shall login to his individual HRMS login
- c) Click on Self Services -> *"Annual Confidential Report".*
- d) Click on *"Assessment submitted by subordinates"* tab. Based on the logged in Employee designation, he/she can be a either Reporting officer or Counter-signing officer (E.E. and above cadre).

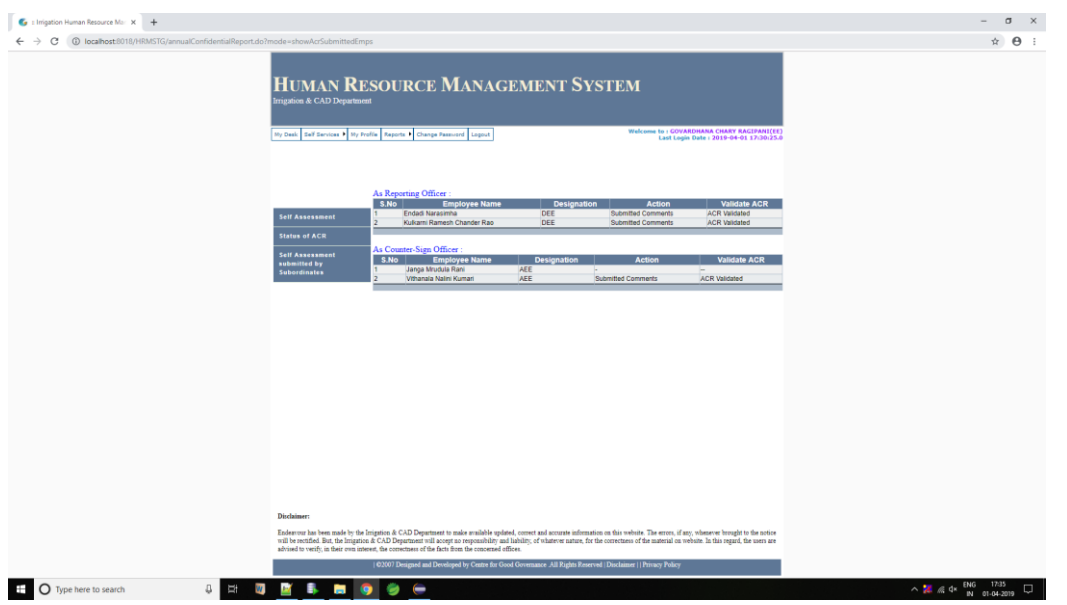

e) Click against names of the employees under caption "*As Counter Signing Officer"*

Write the remarks of counter signing officer at the space provided.

- f) Click on Submit.
- g) After submission, click on validate button to validate the ACR.

h) An OTP option is provided for both email and/ or mobile phone recorded in their

HRMS Data.

i) Submit the OTP to validate ACR.

After validating by the Counter Signing Officer, the ACR will go to the login of the Superintending Engineer / Chief Engineer/ Engineer-in-Chief or Engineer-in-Chief (AW) as the case may be.

The ACR submitted by the counter signing officer will be submitted automatically to the officers as detailed below:

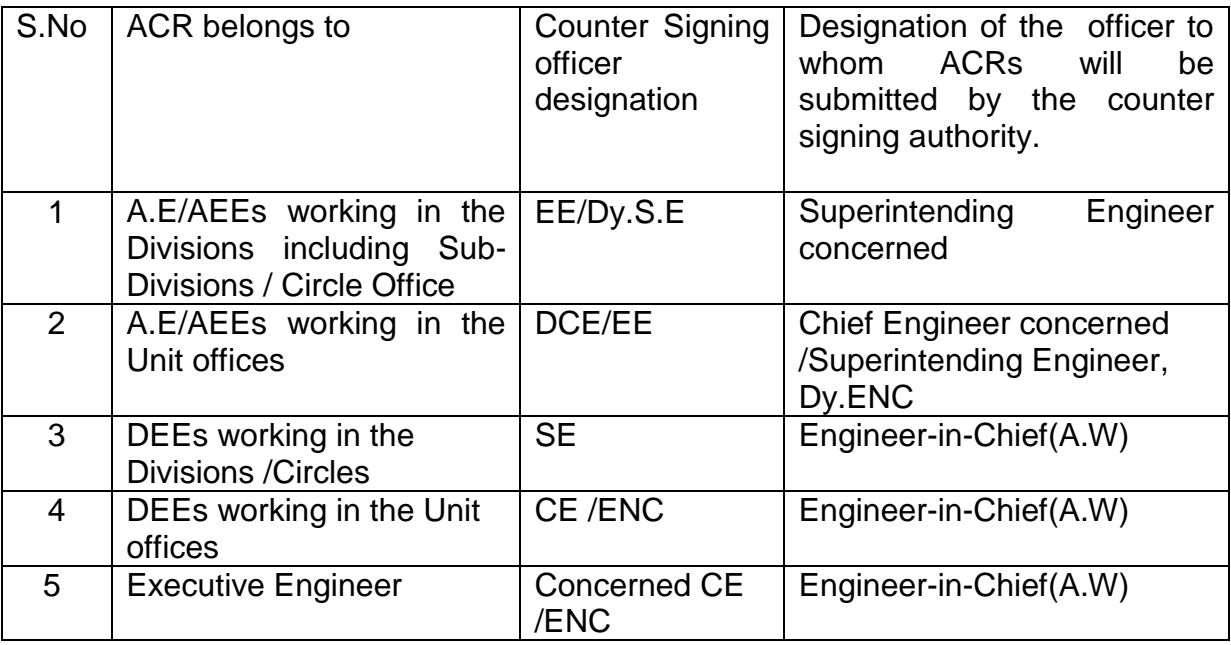

All the Chief Engineers/Superintending Engineers/Dy.ENC shall submit the ACRs received in their login as stated above from the counter signing authorities to Engineer-in-Chief (A.W) after reviewing at their level. For Submission, they have to validate with OTP as done by countersigning authority.

Further it is informed that all the Chief Engineers/Engineer-in-Chiefs have to write the **ACRs of Superintending Engineers** under their control and submit to the Engineer-in-Chief (A.W) for counter signature.

The schedule of Submitting the ACRs for the year 2018-19 is as detailed below.

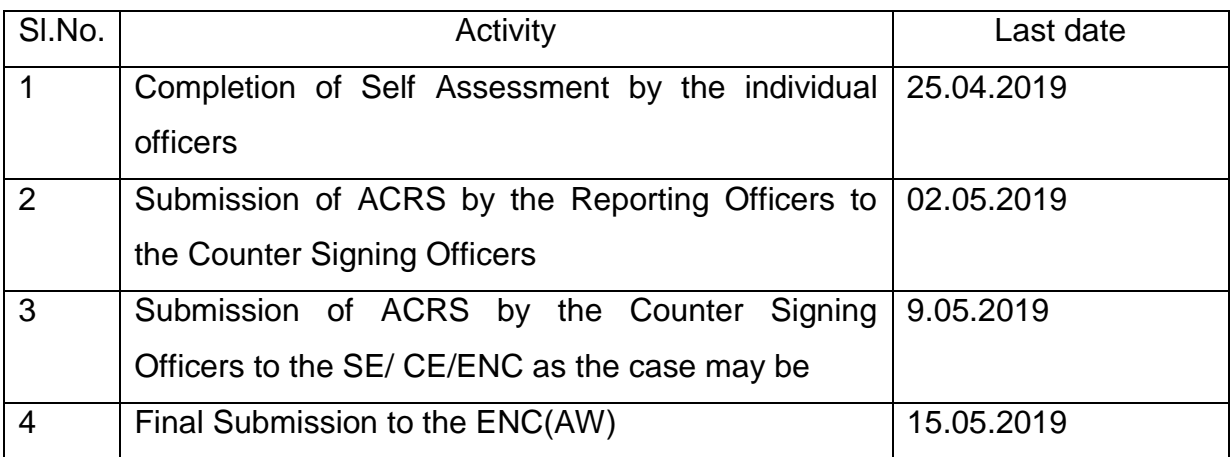

Therefore all the unit officers and Superintending Engineers are requested to download this circular from the department website and circulate among the concerned staff and complete the process of submission of ACRs as per the schedule given above.

> Sd/- B. Nagendra Rao, Dt:04-04-2019 Engineer-in-Chief(AW)

To

All the Unit officers/ Superintending Engineers

Copy to the Deputy Executive Engineer (Comp) and she is requested to place the circular in the website.

for Engineer-in-Chief(Admin.Wing)